## Creating a Basic Format Assignment

The Basic Format lets you present details of the assignment to the class and manually enter grades. (Students will not turn in any items or answer any questions for this format).

## From the Coursework-Assignments page, click **Add an Assignment**

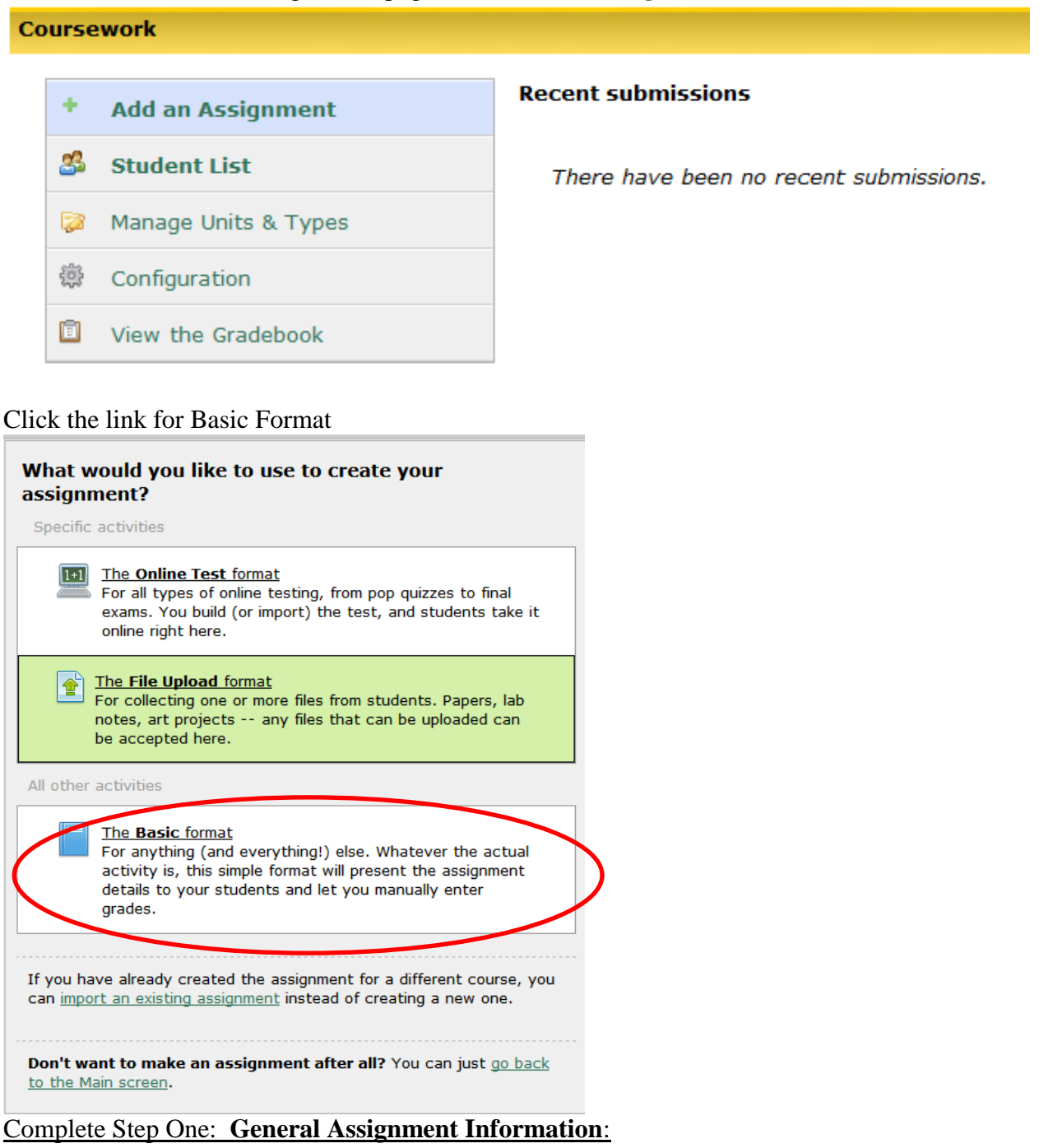

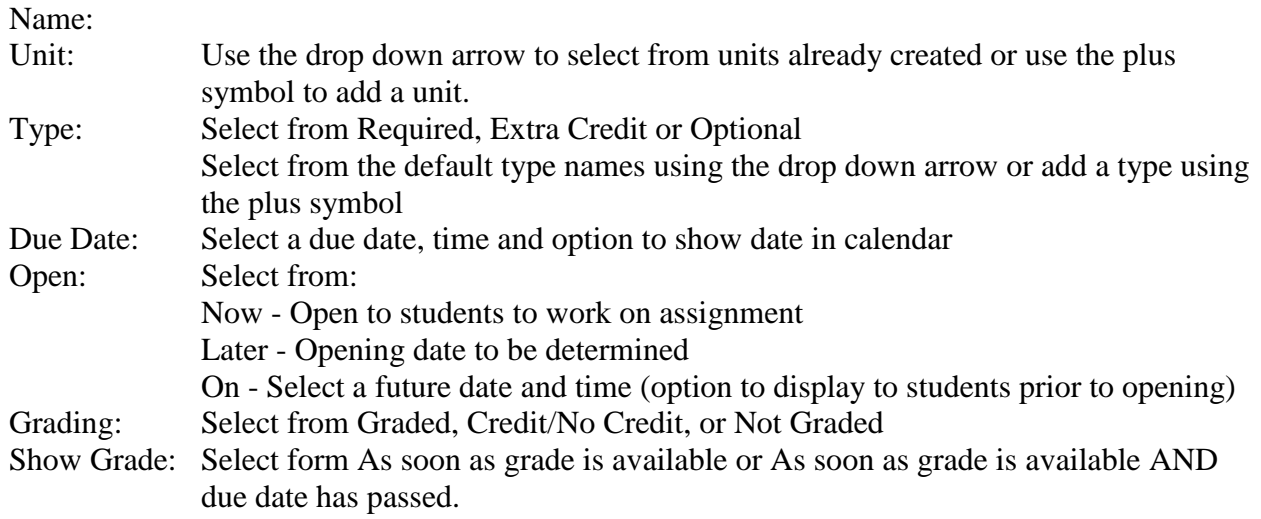

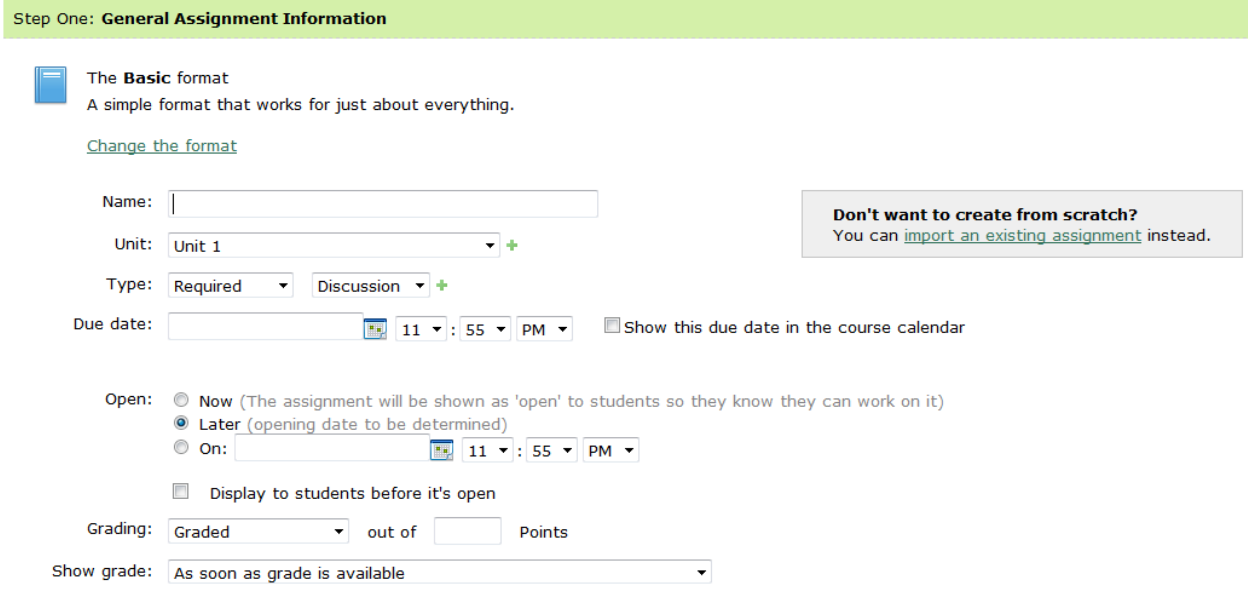

## Complete Step Two: **Basic Assignment Options** (Optional): This is an area for you to enter information on reading assignments.

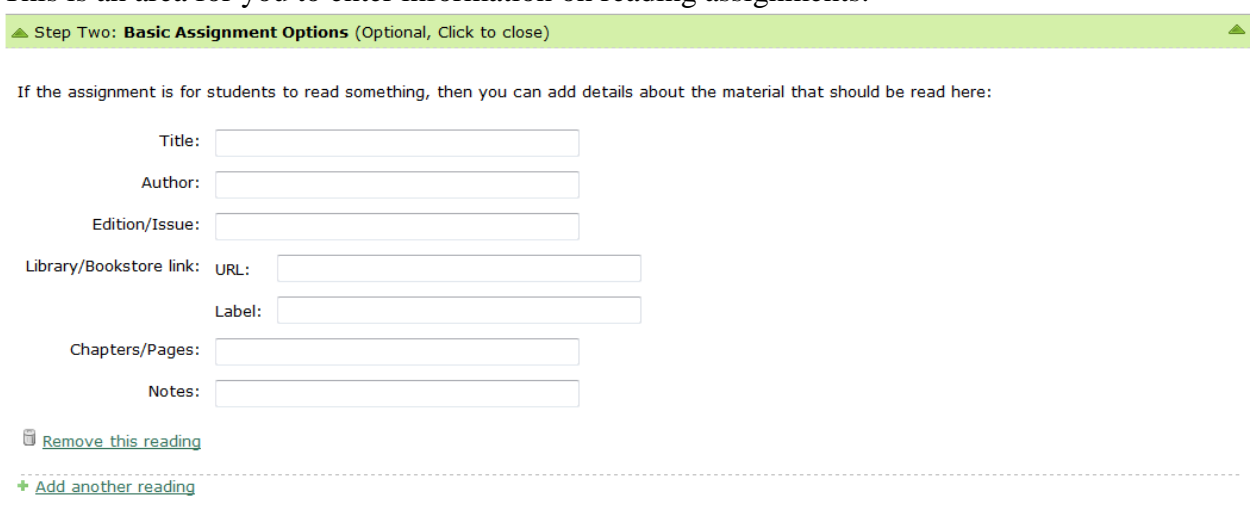

## Complete Step Three: **Instructions & Files** (Optional):

This area allows you to enter a description, instructions and upload files.

Note the description is show at all times, however, the instructions are only visible to students once the assignment is open for students to complete it.

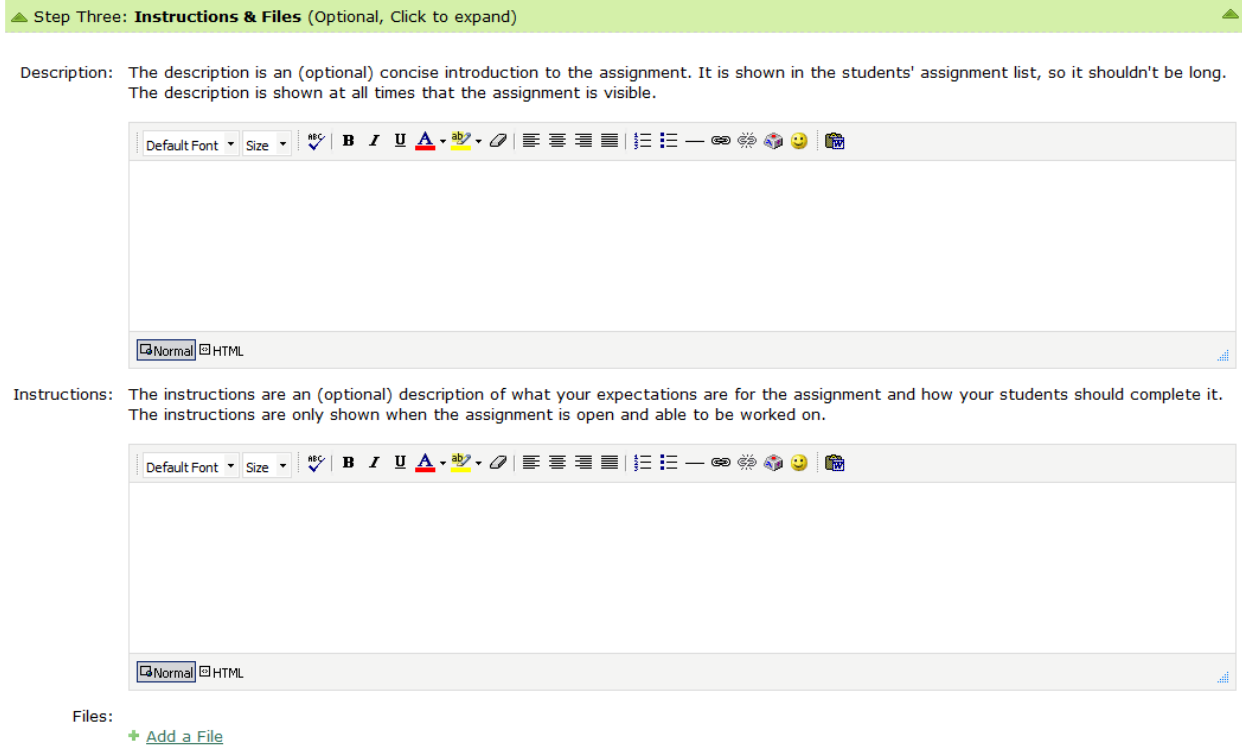